## **Elaboração de mapas temáticos por meio de Sistema de Informação Geográfica (SIG) para caracterização das áreas de contribuição da Bacia do Manancial do Rio Santo Anastácio.**

**Stela Rosa AMARAL GONÇALVES<sup>1</sup> \*; Renata RIBEIRO DE ARAUJO<sup>2</sup> \*** 

#### **Resumo**

O presente trabalho estudou a possibilidade da elaboração de um mapa corocromatico como ferramenta para obter parâmetros quantitativos e qualitativos a fim de caracterizar as áreas de contribuição da bacia hidrográfica do manancial do rio Santo Anastácio. Deu-se por meio de sistema de informação geográfica, aquisição, utilização de imagens Landsat5 (órbita/ponto – 222/075) do mês de setembro de 2011 e vetorização da rede hidrografia de uma carta de 1/10000 adquirida do Instituto Geográfico e Cartográfico. Esses dados orbitais foram adquiridos no site do INPE (Instituto Nacional de Pesquisas Espaciais) e os mesmos processados no software SPRING 5.2.

**Palavras-Chave:** Processamento de imagens, bacia hidrográfica, sistema de informação geográfica (SIG).

#### **Abstract**

The present study investigated the possibility of developing a map corocromatico as a tool to get quantitative and qualitative parameters in order to characterize the contribution areas of the watershed of the river Santo Anastácio. It is given by Geographic Information System (GIS), acquisition, use of images Landsat5 (orbit/spot – 222/075) from the month of September 2011 and hydrographic network vectorization of one maps of 1/10000 purchased from Institute Geographic and Cartographic. The orbital data achievement procedure was based on website of INPE (National Institute for Space Research) and the data geoprocessing on software SPRING 5.2.

**Keywords:** Image processing, watershed, Geographic Information System (GIS).

### **1. Introdução**

Segundo Casseti (1991), o homem não é um ser que somente habita a natureza e sim um ser transformador da mesma e ao se apropriar e modificar a natureza ele separou-se dos demais animais. Assim não é di hoje que se reconheceu que a relação homem natureza é causadora da origem de uma segunda natureza que foi formada após ações antrópicas.

Devido aos processos de degradação sofridos no meio ambiente, constatou-se a necessidade e interesse no desenvolvimento de ferramentas e métodos rápidos para auxílio na gestão dessa natureza modificada e assim

 $\overline{a}$ 

<sup>&</sup>lt;sup>1</sup>\* Estudante de Engenharia Ambiental pela UNESP de Pres. Prudente. Contato: stelarosaengenharia@gmail.com

<sup>&</sup>lt;sup>2</sup>\* Professor doutor pelo Departamento de Planejamento, Urbanismo e Ambiente da Unesp de Pres. Prudente. Contato: reribeiro@fct.unesp.br

agilizar na tomada de decisão em prol de um uso sustentável dos recursos naturais.

Considerando a grande importância da água que é um recurso ambiental essencial a vida. À medida que são intensificados os vários usos da água, sem um planejamento adequado, torna-se evidente os diversos impactos ambientais de diferentes magnitudes e importâncias. Por meio da avaliação dos parâmetros que caracterizam fisicamente e funcionalmente as bacias hidrográficas tem-se conhecimento dos fatores que determinam sua natureza e podem-se fazer comparações entre bacias.

Em uma bacia hidrografia seu comportamento hidrológico está em função de suas características morfológicas, dentre elas temos a cobertura vegetal, área, forma e topografia. Desse modo, a partir de estudos envolvendo os cursos d'água o aproveitamento dos recursos hídricos pode ser feito de maneira mais racional com maiores benefícios à sociedade em geral.

Os mapas são ferramentas importantes criados para representar o espaço geográfico e transmitir conhecimento de alguém para muitos. Segundo Nogueira (2008), os mapas corocromáticos são utilizados para representar dados nominais por meio de cores, padrão ou texturas a fim de representar áreas. Por isso utilizou-se esse tipo de mapa para delimitação das áreas de contribuição da bacia hidrográfica do manancial do rio Santo Anastácio.

Segundo Collischonn e Tassi (2008), a utilização de SIG pode ser muito eficiente para representação de bacias hidrográficas detalhadamente.

Diante deste contexto, o presente trabalho teve como objetivo a construção de mapa corocromático das áreas de contribuição da bacia hidrográfica do manancial rio Santo Anastácio e um mapa de delimitação do mesmo manancial com imagens Landsat5 e obtenção de dados quantitativos a partir do Spring 5.2 para caracterização morfológica das áreas de contribuição da bacia hidrográfica do manancial do rio Santo Anastácio.

A área de estudo está contida na Unidade de Gerenciamento de Recursos Hídricos do Pontal do Paranapanema, no Oeste Paulista, incluiu parte dos municípios de Presidente Prudente, Pirapozinho, Regente Feijó, Anhumas e Álvares Machado.

#### **2. Metodologia**

Para a realização do trabalho e elaboração dos mapas temáticos e das áreas de contribuição da Bacia Hidrográfica do Manancial rio Santo Anastácio foram utilizadas imagens do satélite Landsat5 (órbita/ponto – 222/075) do mês de setembro de 2011, esses dados orbitais foram adquiridos no site do INPE (Instituto Nacional de Pesquisas Espaciais) e os mesmos processados no software SPRING 5.2.

Após a escolha das imagens que levou em consideração parâmetros como, por exemplo, a cobertura de nuvens e possíveis ruídos, abriu-se a uma primeira banda no Impima, um aplicativo que vem incorporado no Spring, e recortou-se uma área de interesse da imagem exatamente do mesmo tamanho nas três bandas espectrais, banda por banda. Vale ressaltar que, após o primeiro recorte da área anotou-se os parâmetros de saída da imagem e assim quando foram abertas as outras duas bandas ao invés de recortar a imagem novamente, foram inseridos os valores de x1,y1,x2 e y2 obtidos da primeira e o programa encarregou-se de recortar as imagens das outras bandas exatamente do mesmo tamanho.

Salvou-se as bandas individualmente no Impima e o arquivo que tinha formato TIFF passou a ser SPG assim foi possível que o mesmo fosse importado para sofrer o devido registro. Para processamento das imagens primeiramente criou-se um projeto, posteriormente as imagens foram importadas para o software e georreferenciadas através da opção de registro sendo as coordenadas dos pontos de controle inseridas por meio do teclado.

O registro da imagem ocorreu com auxilio do Google Earth localizouse a área do manancial rio Santo Anastácio e por meio da ferramenta de marcação observou-se os valores de coordenadas de doze pontos bem distribuídos da imagem e que também estavam contidos na imagem Landsat importada no registro do Spring. Dentre estes pontos escolheu-se preferencialmente cruzamentos de estradas pavimentadas e não pavimentadas e foram inseridos um por um e ao fim o registro foi salvo.

Desta forma ativou-se os 3 planos de informação que continham as bandas da imagem importada, elaborou-se a melhor composição colorida sendo para banda 3 o azul a banda 4 com verde e banda 5 com o vermelho e aplicou-se realce linear nos três canais. Este realce foi possível após a composição por meio do menu Imagem na opção contraste do Spring.

Nesta opção o programa mostrou o histograma da imagem, em seguida clicou-se com o botão esquerdo do mouse na frequencia mais baixa do histograma e com o botão direito do mouse na frequencia mais alta do histograma gerando uma distribuição de frequencia mais homogenea o que impactou diretamente no contraste da imagem. Este procedimento foi realizado em todos os 3 canais existentes. Ao final da redistribuição dos histogramas respectivos a cada canal salvou-se a imagem contrastada.

Ativou-se os planos de informação da imagem criou-se uma categoria cadastral, que foi utilizada para vetorizar e poligonizar por meio da edição vetorial do programa, a delimitação da bacia que foi elaborada após esta ativação também necessitou do plano de informação que continha a rede de drenagem vetorizada a partir de uma carta de 1/10000. Com a imagem Landsat referenciada e o polígono que representa o limite do manancial do rio Santo Anastácio recortou-se o plano de informação.

Criou-se uma categoria temática que chamou-se de "áreas de contribuição" composta por vários planos de informação, sendo um plano para cada córrego que contribui para o manancial. Categoria esta que também continha uma classe para cada córrego em seu modelo de dado.

Com a ferramenta de criar linhas no modo passo da edição vetorial do programa, utilizou-se a hidrografia já vetorizada anteriormente, o limite cadastral já criado e a imagem landsat5 de fundo recortada, para criar as áreas de contribuição respectivas a cada córrego do manancial do rio Santo Anastácio. Cada área vetorizada foi posteriormente poligonizada e classificada com diferentes composições de cor, padrão ou textura o que permitiu a identificação de cada área de contribuição do manancial.

Ativou-se o plano de informação da imagem Landsat contrastada e recortado, o plano com o limite no manancial e a hidrografia e finalizou-se o

mapa da área do manancial do rio Santo Anastácio no Scarta incorporado no Spring 5.2. Já para elaboração do mapa das áreas de contribuição do manancial ativou-se a linha e classe de cada área temática correspondente a cada córrego separadamente já criada, o plano de informação do limite total do manancial e a hidrografia para posteriormente finalizar o mapa no Scarta.

Na finalização dos mapas no Scarta tomou-se o cuidado para que o mapa forneça informações indispensaveis como por exemplo, a projeção utilizada do projeto o datum, o titulo, uma escala, legenda e orientação de norte além do nome do organizador e local e data da elaboração.

O banco de dados, portanto estava contido por uma imagem Landsat referenciada e recortada da área do manancial, um limite cadastral, uma hidrografia vetorizada e um modelo de dados temáticos que continha a área de cada córrego. Utilizou-se uma ferramenta de Operações métricas contida no programa e por meio de apontamento quantificou-se o valor de área em quilômetros quadrados e o perímetro de cada área de contribuição da bacia.

Com os valores de área e perímetro foram calculados com auxilio do Excel os Índice de Compacidade (Kc) de cada área sendo a relação entre o perímetro da bacia e a circunferência do círculo de área igual à da bacia.

$$
K_C = 0.28 \frac{P}{\sqrt{A}}
$$

**Figura 1**: Fórmula do Índice de Compacidade.

Onde P correspondeu ao perímetro em quilômetros e A o valor da área de estudo em quilômetros quadrados. É de suma importância esse índice, pois se a forma da bacia for semelhante ao circulo o escoamento superficial será convergido ao mesmo tempo para o rio principal. Se não houver outro motivo que interfira, quanto menor for este índice maior a probabilidade de ocorrer picos de enchente nessa bacia, daí sua importância prática.

### **5. Resultados e Discussões**

Durante o registro das imagens encontrou-se certa dificuldade para encontrar pontos bem localizados na Imagem Landsat isso ocorreu devido à resolução desse tipo de imagem que é de 30m e também principalmente porque existiram alguns locais na imagem que não haviam rodovias bem identificadas, porém como se observou durante o registro das Imagens Landsat utilizou-se 12 pontos inseridos por meio do teclado e como mostra a figura a baixo o "Erro pontos: Teste" obtido foi de 0 e 0,998.

O registro da imagem foi necessário, pois, foi por meio dele que o programa utiliza parâmetro como, por exemplo, as coordenadas para calculo de distancias e áreas e para que realmente o mapa possa ter maior utilidade por parte dos diversos usuários possíveis.

A aplicação do contraste linear em cada canal originou uma Imagem com um poder de distinção dos alvos muito maior do que na Imagem original não contrastada. Observou-se que principalmente as áreas urbanas e vegetação nativa que acompanha a drenagem, também chamada de vegetação ciliar ficaram mais realçadas após o contraste, bem como também destacou claramente a represa e outros locais que continham água por sua cor bem escura.

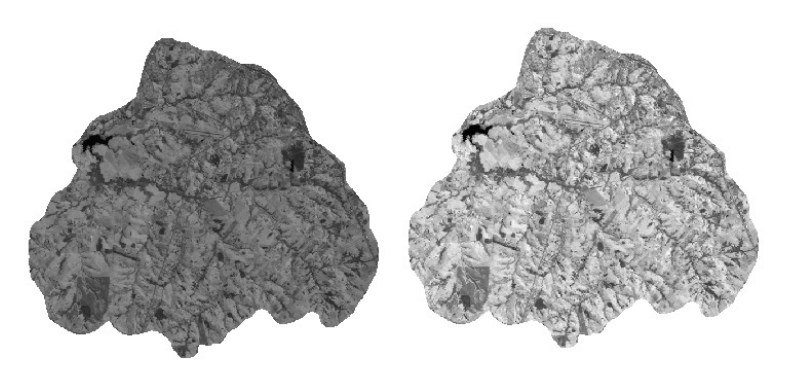

**Figura 2:** Imagens Landsat Original e Contrastada

Com o limite da bacia através do recorte do plano de informação da imagem contrastada analisou-se visualmente que a bacia tinha formato de semi circulo com distribuição dendritica de drenagem e através do mapa criado e coordenadas foi possível uma localização mais precisa do local estudado. A rede de drenagem coincidiu com a imagem do Landsat o que foi observado no mapa de delimitação da bacia do manancial abaixo.

Mapa este que possuiu legenda contendo a hidrografia que por convenções cartográficas foi representada por meio da generalização de uma linha devido a sua espessura em relação à escala, o polígono que foi instrumento para representar o limite através de uma linha mais espessa, a escala gráfica, o titulo chamado de "Mapa Temático da Bacia do Manancial do Rio Santo Anastácio", um símbolo utilizado para representar as direções, Datum Córrego alegre, projeção UTM e as coordenadas planas.

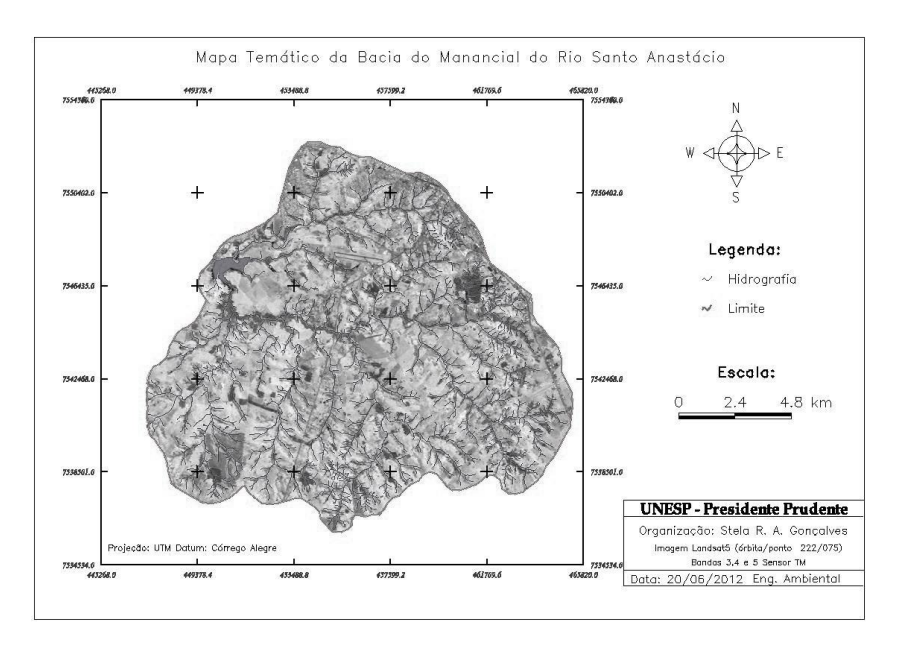

**Figura 3:** Mapa da bacia do manancial do rio Santo Anastácio.

O mapa com o titulo "Mapa das áreas de Contribuição da Bacia do Manancial do Rio Santo Anastácio", também possuiu legenda com a hidrográfica representada por uma linha e o limite total do manancial por mais espessa além de vários retângulos com diferentes padrões representando a respectiva área no mapa. Assim como no anterior foi composto por projeção UTM e Datum Córrego Alegre além do mesmo símbolo pra representar as direções e mesmo tipo de coordenada do anterior.

Por meio do mapa corocromático a baixo e ferramentas do Spring retirou-se algumas variáveis necessárias para cálculo de parâmetros físicos da bacia como a área e compacidade. Observou-se também que o mapa permitiu a visualização das localidades de cada área de contribuição dos córregos em relação ao manancial todo dando uma noção de localização.

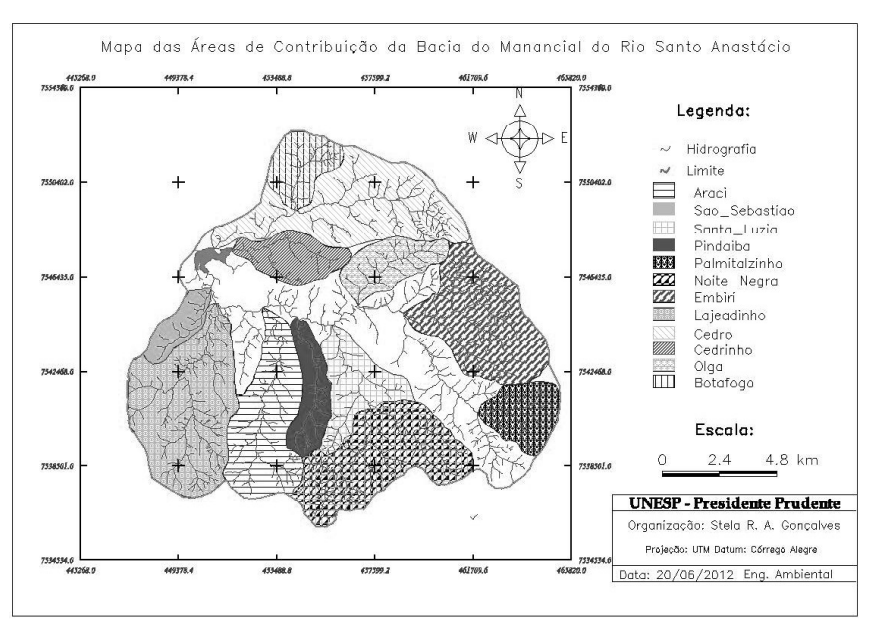

**Figura 4:** Mapa corocromático das áreas de contribuição.

Por meios dos valores obtidos no programa observou-se que o córrego cuja área contribui mais para o manancial do rio Santo Anastácio é o córrego Santa Luzia com aproximadamente 30,5 Km<sup>2</sup> de área de contribuição seguida pelo Lajeadinho com 25,1 Km<sup>2</sup>. Já o córrego com menos contribuição é o São Sebastião com aproximados 4,1 Km<sup>2</sup>.

Visualizou-se a tabela e calculou-se a média aritmética dos valores de Kc e assim o valor médio de Kc foi de 1,2826 ou aproximadamente 1,3. Já a moda encontrada desta distribuição de frequência a partir dos valores de Kc foi 1,2 já que quatro dos córregos da área sendo eles o córrego da Olga, do Cedrinho, Lajeadinho e Embiri.

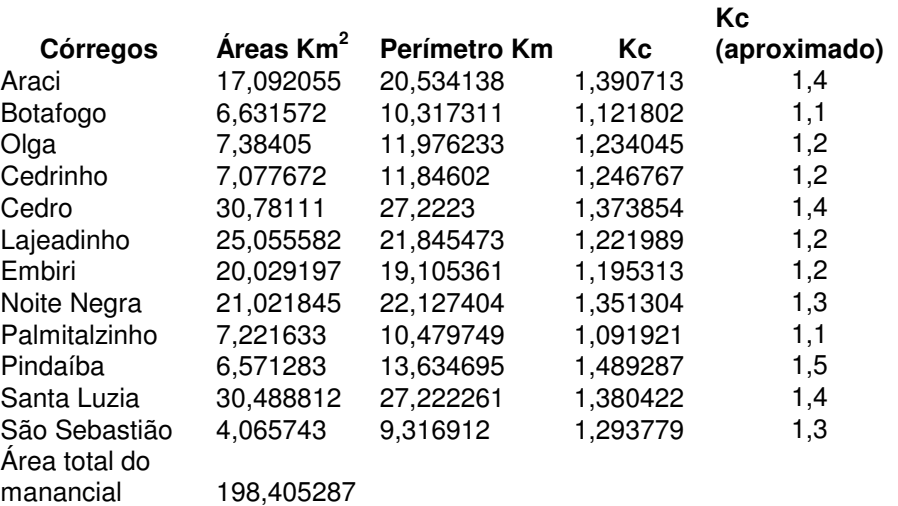

**Tabela 1:** Área, Perímetro e Kc de cada córrego do manancial.

Em relação ao índice de compacidade identificou-se que o córrego Palmitalzinho com o valor de 1,091921 foi o que mais se aproximou da forma de um circulo. Sendo a maioria dos córregos com índice na faixa entre 1,2 e 1,4, somente o córrego Pindaíba, caracterizado no gráfico a seguir pela coluna numero 10 que, ultrapassou 1,4, conforme o gráfico a baixo comprovou-se de forma visual por meio das colunas a forma alongada já observada do mapa corocromático das áreas de contribuição da bacia que deu origem a um Kc de 1,489287.

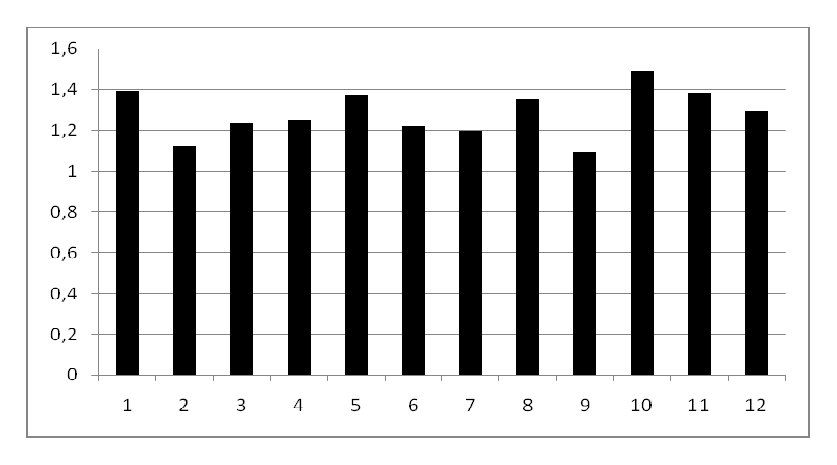

**Figura 5:** Gráfico dos índices de compacidade de cada córrego.

Atentou-se também que o valor da área total do manancial do rio Santo Anastácio calculada utilizando o polígono de delimitação do software foi de 198,405287 Km<sup>2</sup> e o valor que se encontrou na literatura foi de

aproximadamente 198,30 Km<sup>2</sup>, portanto com uma diferença de 0,105287 Km<sup>2</sup>. Para estas analises levou-se em consideração que valores maiores que sua metade foi aproximada para o inteiro e os valores menores ou iguais a sua metade permaneciam iguais com apenas uma casa significativa após a vírgula.

## **6.Conclusões**

Da análise do resultado do teste Erros Pontos obtidos com valores menores que um concluiu-se que o registro, ou seja, o georreferenciamento das imagens Landsat foi satisfatório. A aplicação do contraste linear nas imagens também obteve um visual muito melhor que na imagem original, sendo, portanto um método aliado para distinção de feições já que os alvos ficaram muito mais evidentes na imagem contrastada.

Foi por meio da elaboração do mapa corocromático das áreas de contribuição que se conseguiu distinguir e se quantificou as áreas de contribuição sendo, portanto, um tipo de mapa muito útil na caracterização de bacias hidrográficas, pois foi de sua elaboração que chegou –se a conclusão de parâmetros importantes de cada micro bacia como sua área e forma. Este resultado positivo pode indicar o sucesso no uso da metodologia proposta, caso se desenvolva ainda mais as etapas do processo de pré-tratamento das imagens e vetorização de base de dados com escalas ainda melhores.

# **REFERÊNCIAS**

CASSETI, V. **Ambiente e apropriação do relevo**. São Paulo, 1991.

COLLISCHONN, W.; TASSI, R. **Introduzindo hidrologia**. Rio Grande do Sul. Ed. UFRGS, 2008.

NOGUEIRA, R. E. **Cartografia:** representação, comunicação e visualização de dados espaciais**.** 2. ed. Florianópolis: Ed. UFSC, 2008. 170p.

TOMMASELLI, J. T. G. **Notas de aula.** Presidente Prudente, 2012.

GALO, M. L. B. T**. Notas de aula**. Presidente Prudente, 2012.